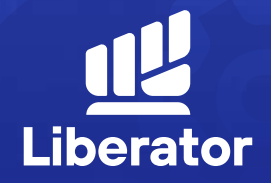

# **วิธีเปลี่ยนแปลง ข้อมูลส่วนตัว**

January 2023

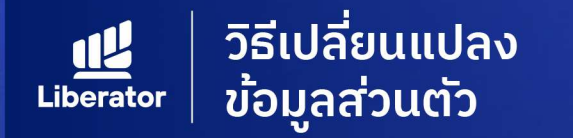

# ผู้ใช้สามารถเปลี่ยนแปลงข้อมูลส่วนตัวได้ดังนี้

 $\beta$ ด้านข้อมูลส่วนบุคคล **1.** ชื่อ นามสกุล  $2.$  ที่อยู่  $3.$  เบอร์โทร

**4.** อีเมล

**5.** จัดการ ATS

<u>้อล</u> ด้านความปลอดภัย

1. เปลี่ยน Password  $2.$  เปลี่ยน PIN

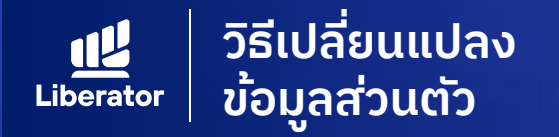

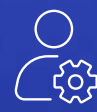

#### **การเข้าสู่หน้าจอ Manage Account**

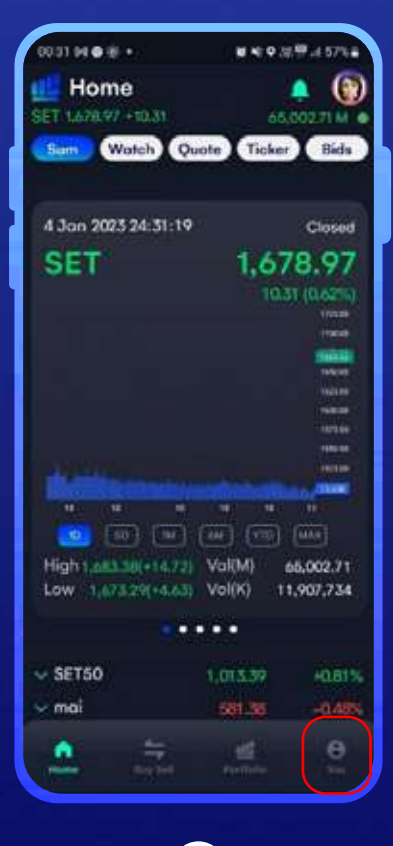

จากหน้าแรก เมนูบาร์ เลือกเมนู **"You" 1**

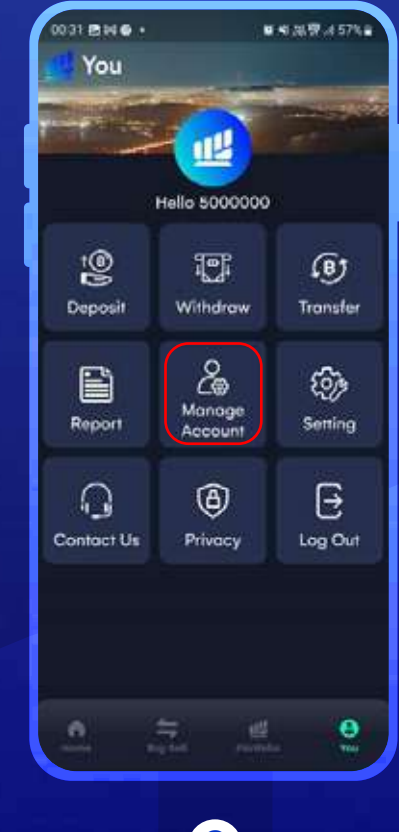

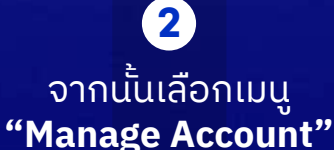

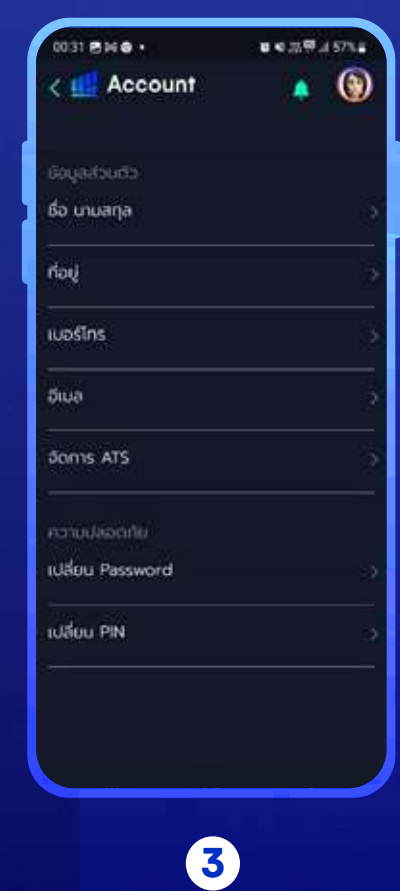

เลือกหัวข้อที่ต้องการ แก้ไขข้อมูล

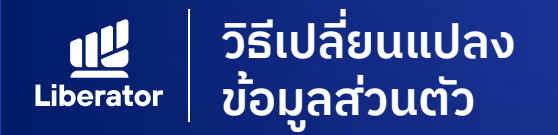

### **เปลี่ยนแปลงข้อมูล ชื่อ นามสกุล**

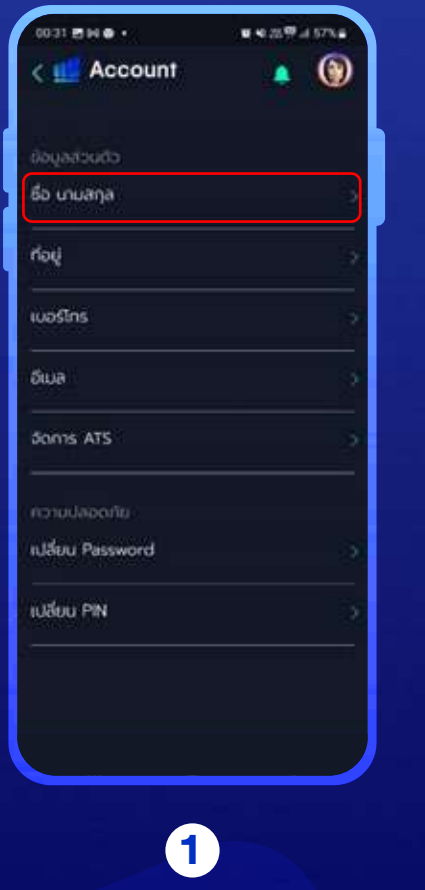

จากหน้าจอ **"Manage Account"** เลือก **"ชื่อ นามสกุล"**

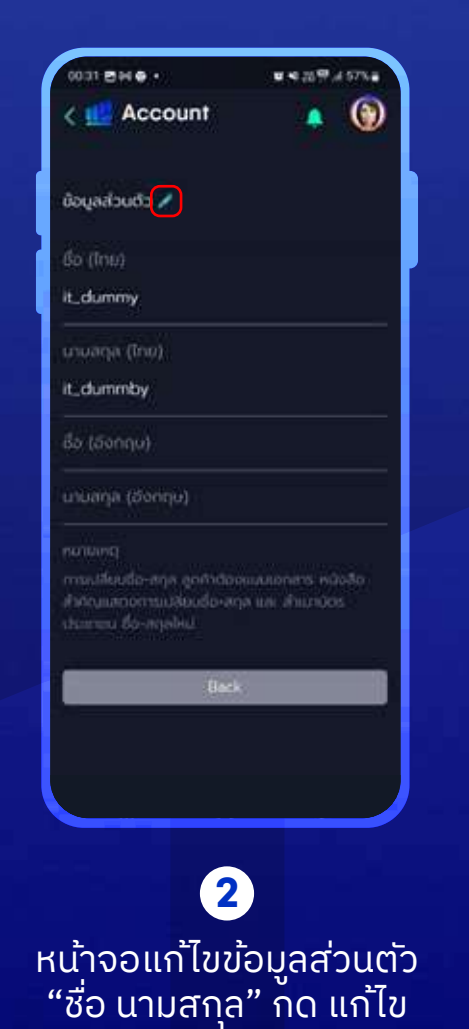

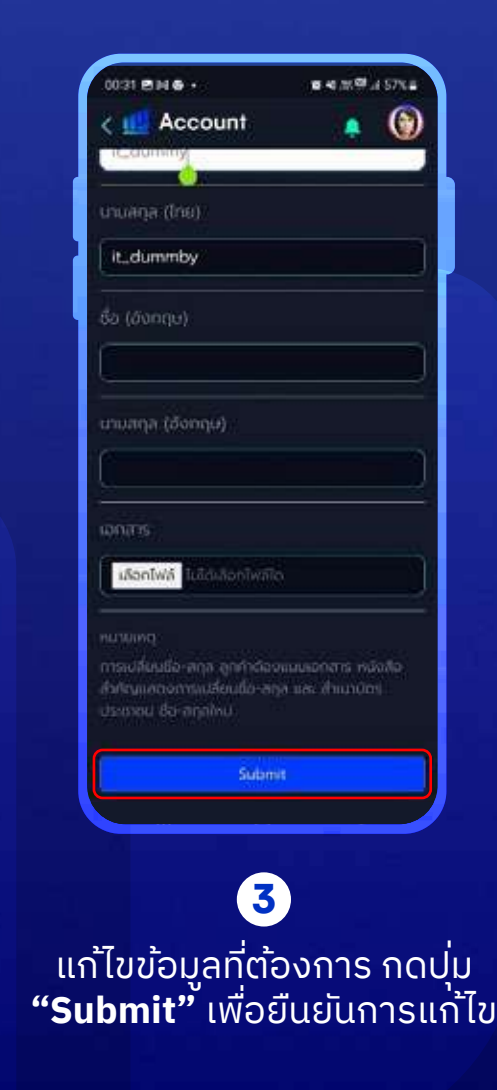

หมายเหตุ: การเปลี่ยนชื่อ สกุล ลูกค้าต้องแนบเอกสารสำคัญแสดงการเปลี่ยนชื่อ-สกุล และสำเนาบัตรประชาชน ชื่อ-สกุลใหม่

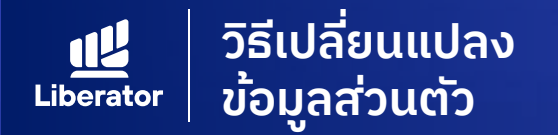

# **เปลี่ยนแปลงข้อมูล ที่อยู่**

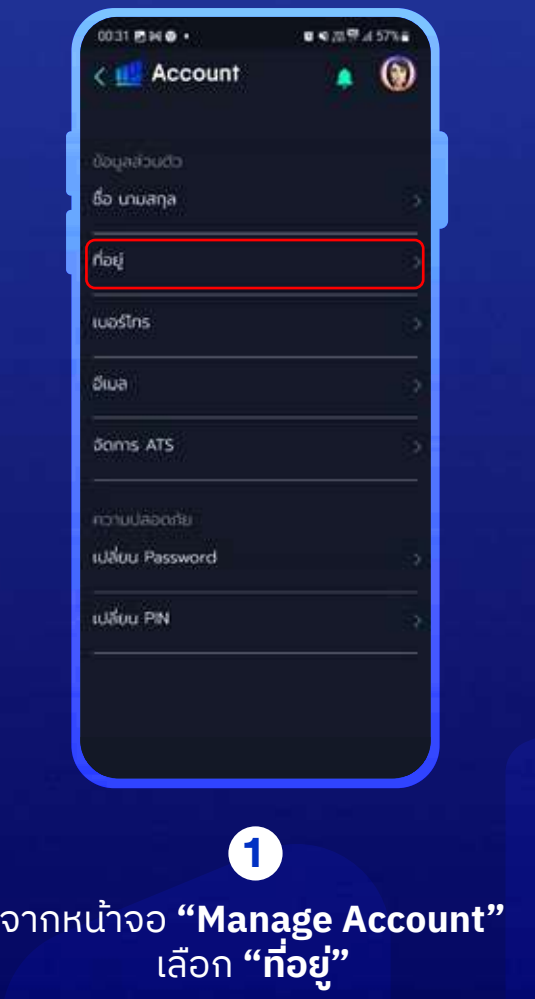

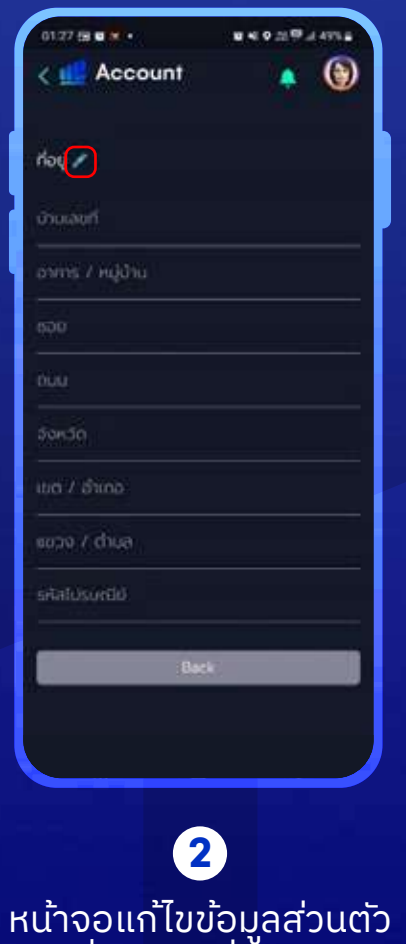

"ที่อยู่" กดปุ่ ม แก้ไข

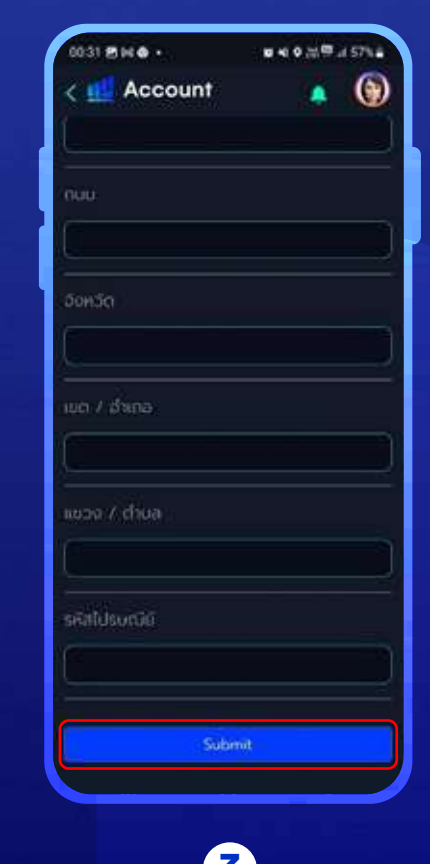

แก้ไขข้อมูลที่ต้องการ กดปุ่ ม **"Submit"** เพื่อยืนยันการแก้ไข **3**

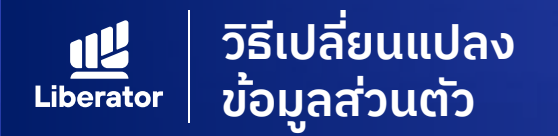

### **เปลี่ยนแปลงข้อมูล Email**

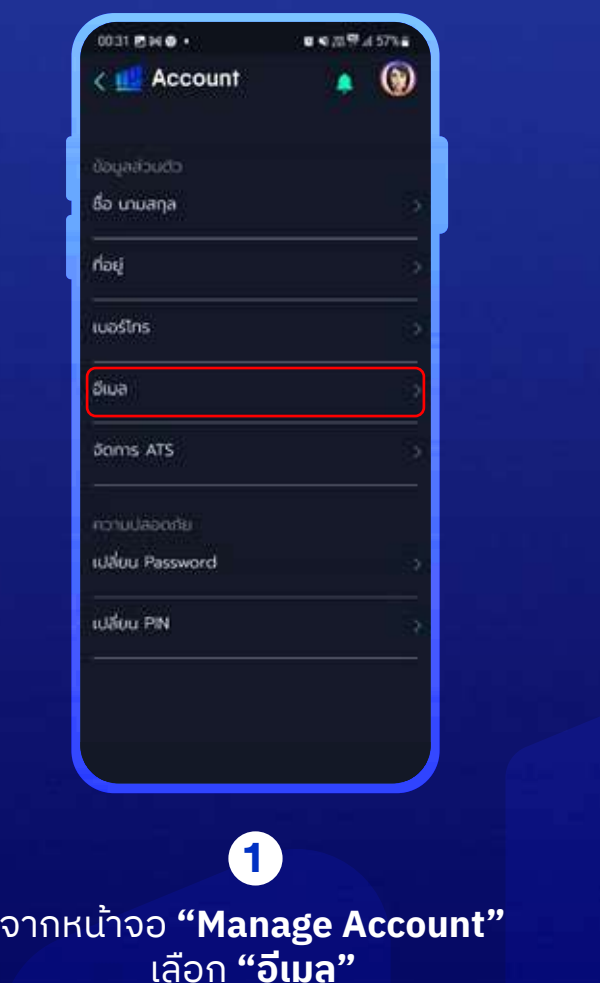

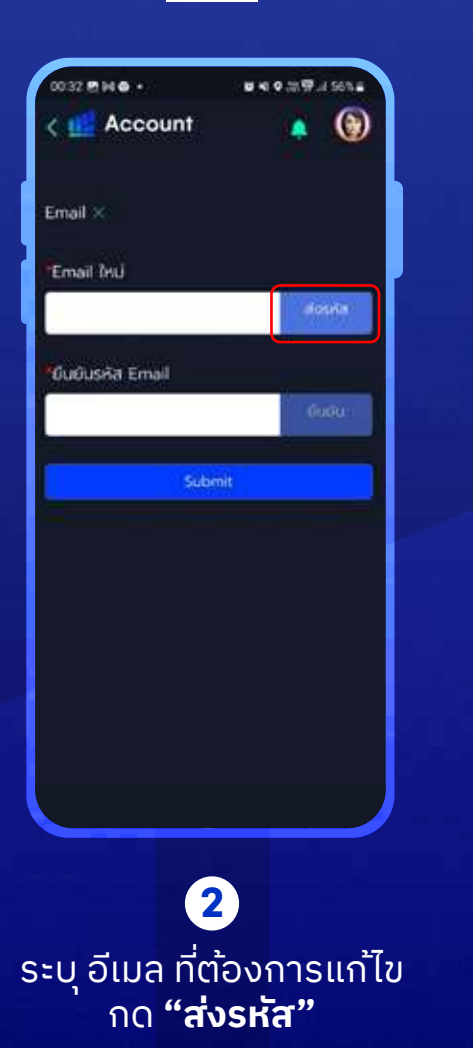

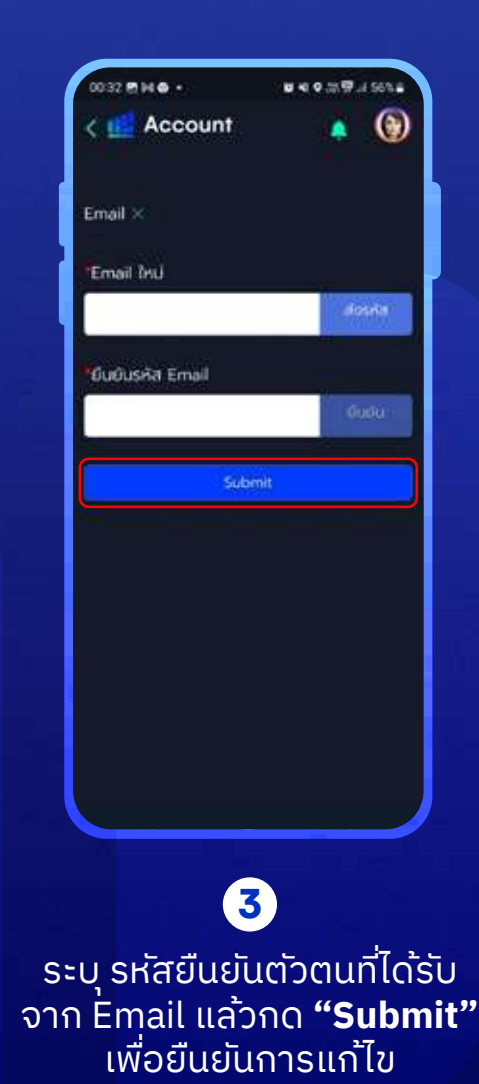

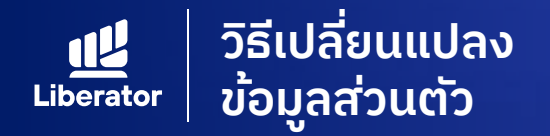

## **เปลี่ยนแปลงข้อมูล จัดการ ATS**

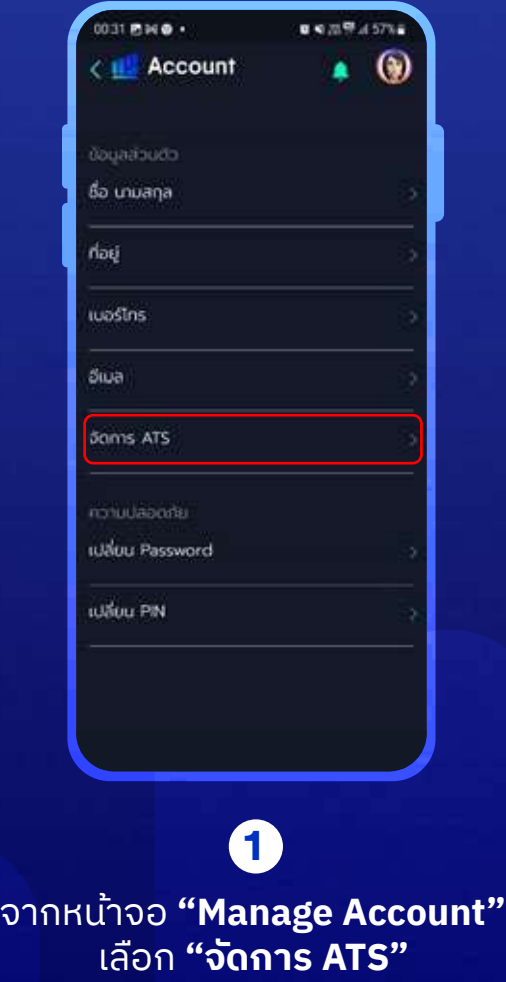

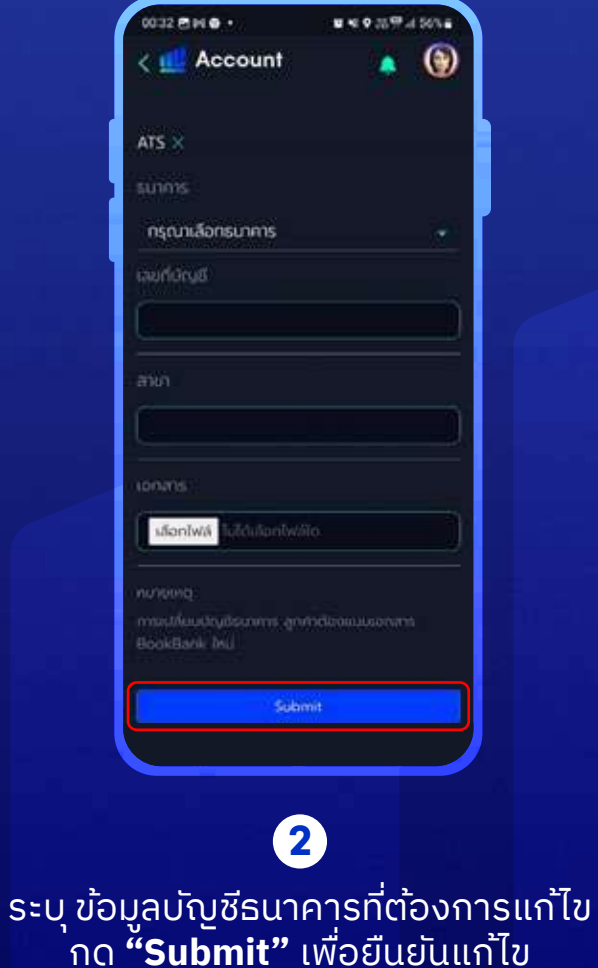

หมายเหตุ : การเปลี่ยนบัญชีธนคารลูกค้าต้องแนบ BookBank ใหม่

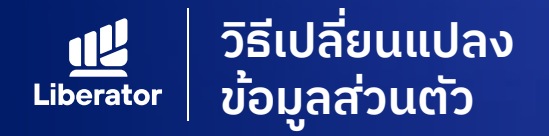

## **เปลี่ยนแปลงข้อมูล จัดการ ATS**

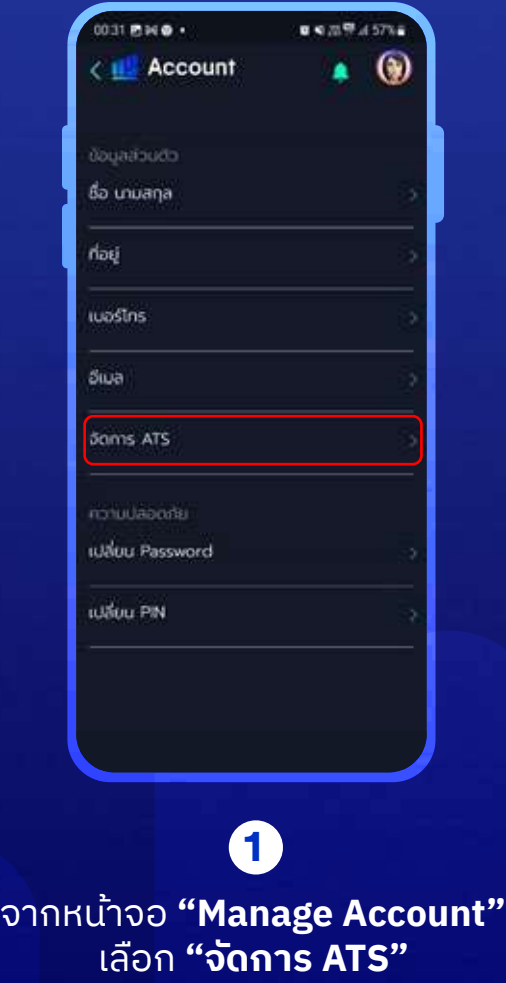

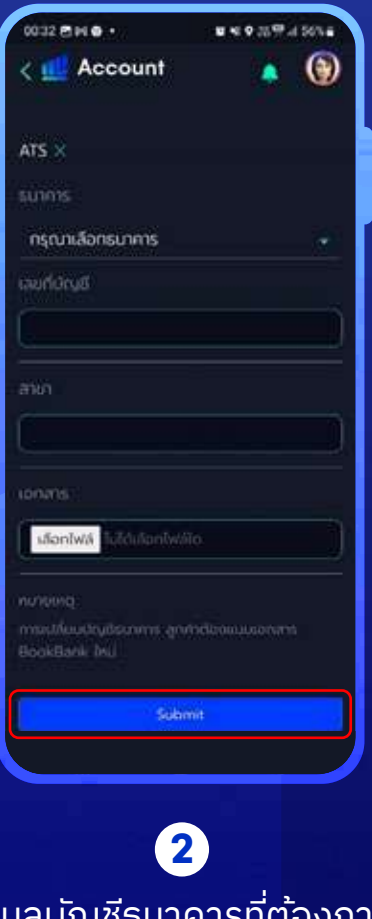

ระบุ ข้อมูลบัญชีธนาคารที่ต้องการแก้ไข กด **"Submit"** เพื่อยืนยันแก้ไข

> หมายเหตุ : การเปลี่ยนบัญชีธนคารลูกค้า ต้องแนบ BookBank ใหม่

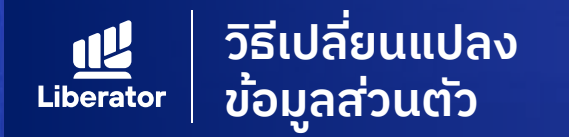

#### **แก้ไขข้อมูลความปลอดภัย : เปลี่ยน Password**

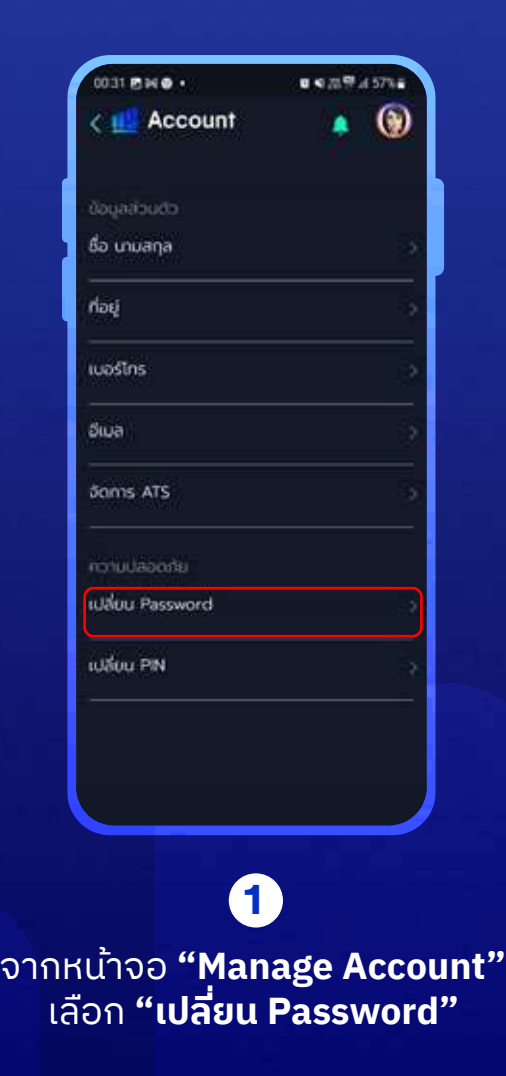

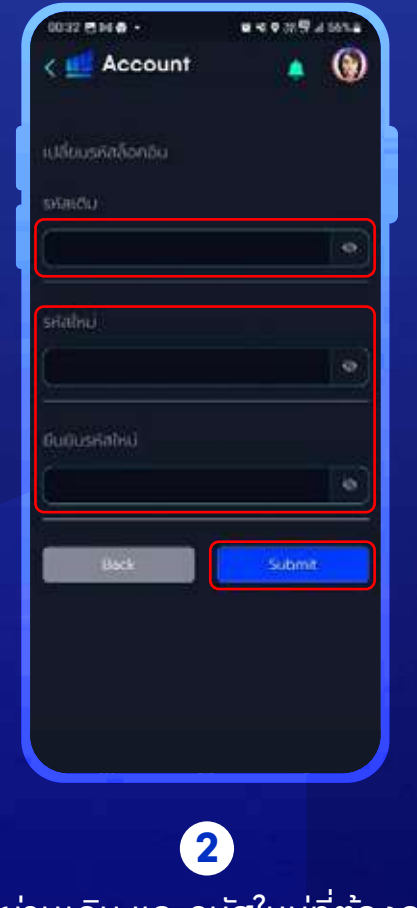

ระบุรหัสผ่านเดิม และรหัสใหม่ที่ต้องการแก้ไข กด **"Submit"** เพื่อทำการแก้ไข

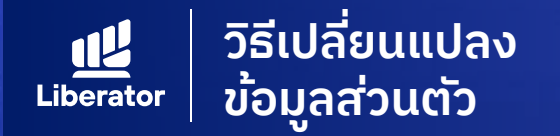

#### **แก้ไขข้อมูลความปลอดภัย : เปลี่ยน PIN**

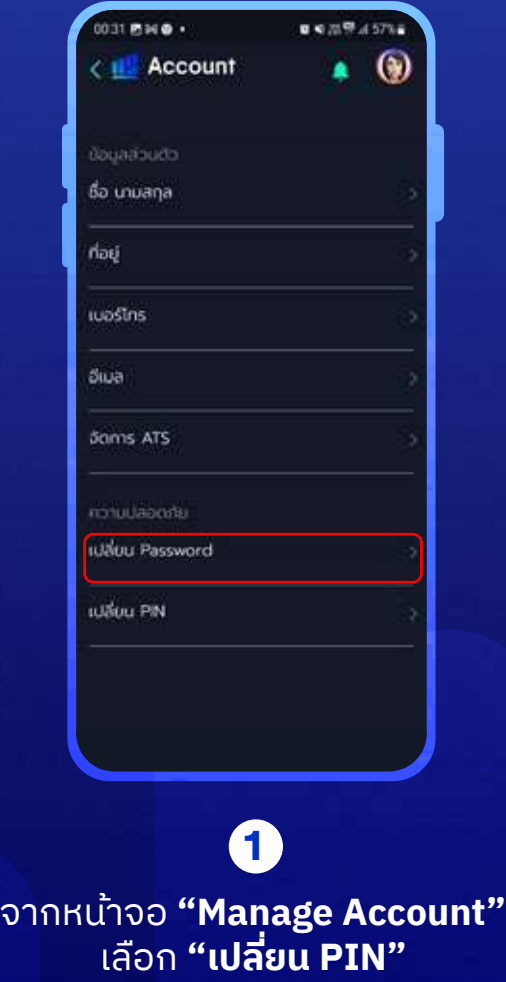

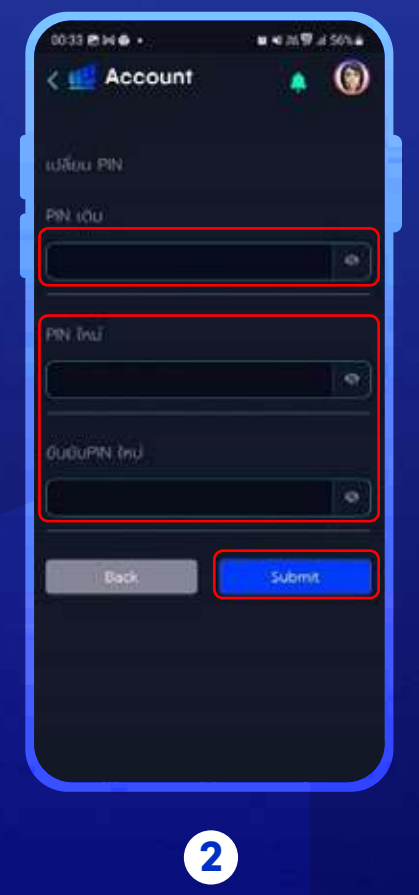

ระบุ PIN เดิม และ PIN ใหม่ที่ต้องการแก้ไข กด **"Submit"** เพื่อทำการแก้ไข

#### **ช่วยเหลือเพิ่มเติม**

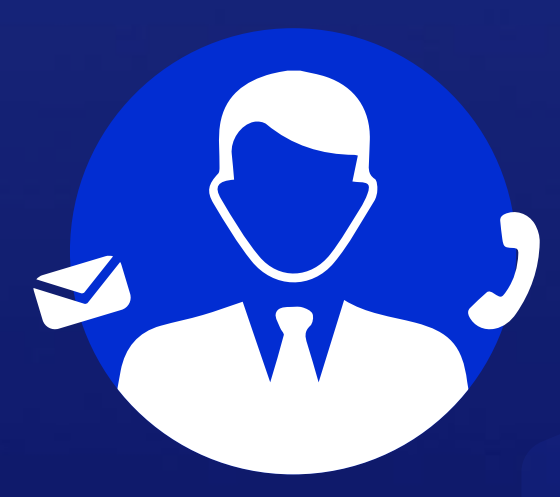

#### **ฝ ายลูกค้าสัมพันธ์ (Customer Relations)**

อีเมล customersupport@liberator.co.th โทร. 0 2028 7441

> วันจันทร์ - วันศุกร์  $8:30 - 17:30$

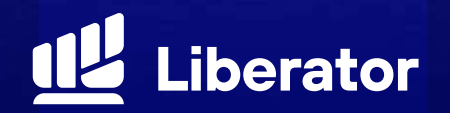